# **ЦЕНТРАЛЬНЫЙ БАНК РОССИЙСКОЙ ФЕДЕРАЦИИ (БАНК РОССИИ)**

**УТВЕРЖДЕН** ЦБРФ.18130-02 31 01.Э-ЛУ

# **МОДУЛЬ КОНТРОЛЯ ДАННЫХ (МОКОД)**

# **Конфигурация МоКоД ПЛ**

Версия 1.17.5

Описание применения

ЦБРФ.18130-02 31 01.Э

На 19 листах

Настоящий документ описывает назначение, условия применения, основные решаемые задачи, входные и выходные данные Модуля контроля данных (далее – МоКоД) в конфигурации «ПЛ» (далее – МоКоД ПЛ).

МоКоД ПЛ предназначен для использования поднадзорными лицами с целью предварительного контроля и оформления электронной информации, подготавливаемой для предоставления уполномоченным представителям Банка России в ходе проведения проверок в соответствии с Инструкцией Банка России от 15.01.2020 № 202-И «О порядке проведения Банком России проверок поднадзорных лиц» (далее – Инструкция Банка России № 202-И).

Документ разработан на основании технического задания на развитие Модуля контроля данных (МоКоД) (ЦБРФ.18130-01 ТЗ.2 01) и является составной частью комплекта технорабочей документации на МоКоД.

Документ разработан в соответствии с документом «Порядок документирования при создании, развитии, тестировании, вводе в эксплуатацию, эксплуатации и сопровождении, выводе из эксплуатации компонентов информационно-телекоммуникационной системы Банка России» № ВН-04-16-2-7/2099 от 23.07.2021.

Документ оформлен в соответствии с требованиями ГОСТ Р 2.105-2019 «Единая система конструкторской документации. Общие требования к текстовым документам».

# $\frac{3}{115}$ PD.18130-02 31 01.9

# **СОДЕРЖАНИЕ**

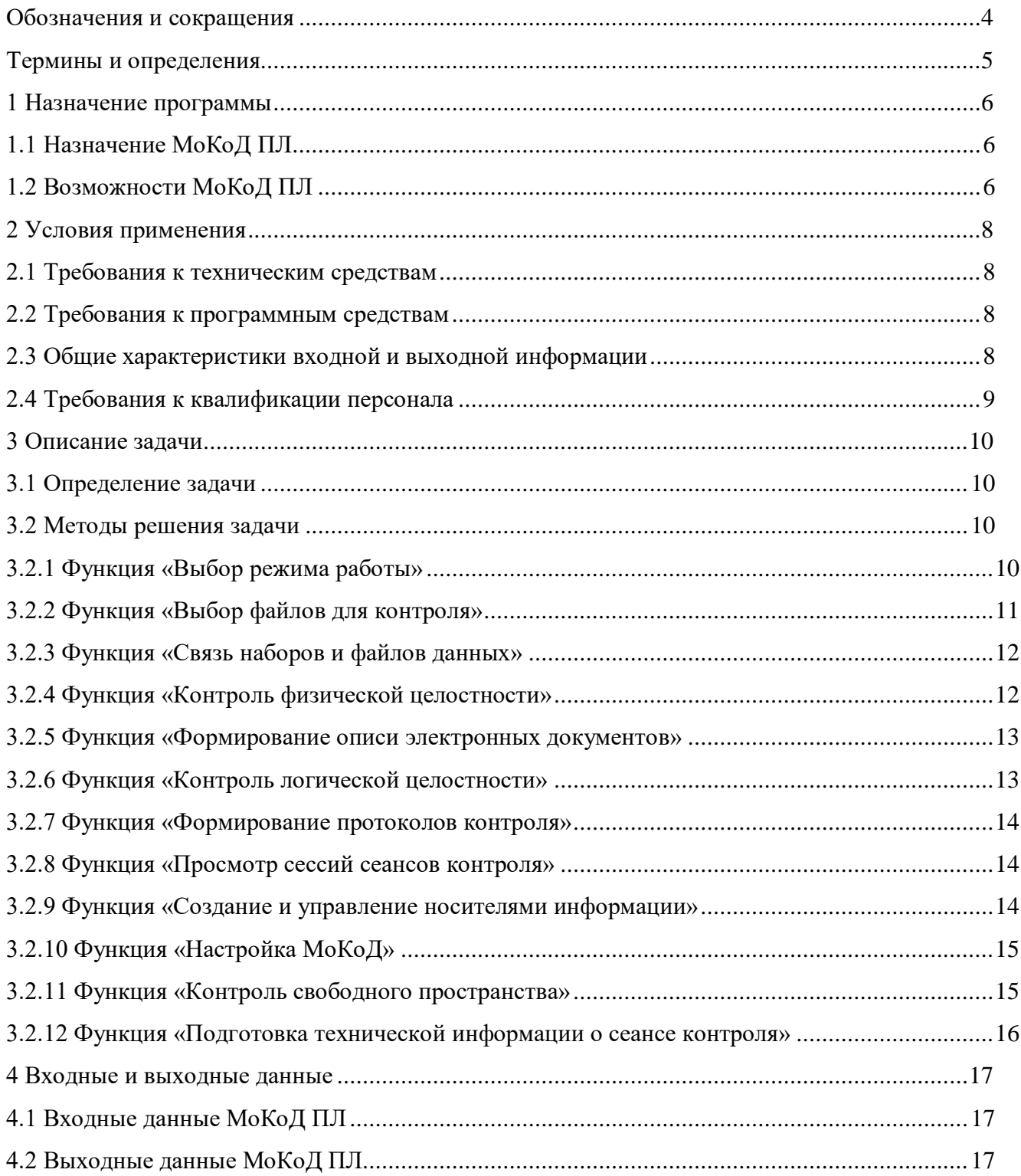

# **Обозначения и сокращения**

<span id="page-3-0"></span>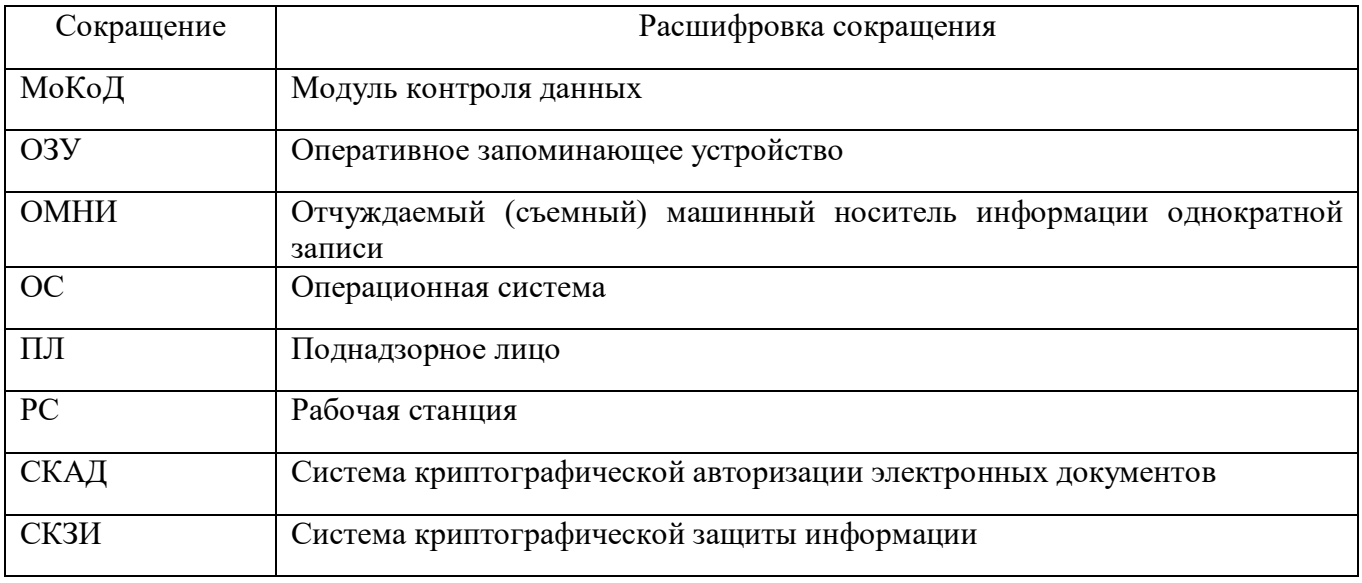

# **Термины и определения**

<span id="page-4-0"></span>**Электронная информация** – электронные документы (информация) и выборки информации (наборы записей), подготавливаемые поднадзорной организацией для предоставления уполномоченным представителям Банка России в ходе проведения проверок.

### <span id="page-5-0"></span>1 НАЗНАЧЕНИЕ ПРОГРАММЫ

#### 1.1 Назначение МоКоД ПЛ

<span id="page-5-1"></span>обеспечивающий деятельность МоКоД ПЛ представляет собой инструмент, поднадзорных лиц по:

- предварительному контролю (до предоставления) подготавливаемых электронных документов (информации) и выборок информации (наборов записей) (далее при совместном упоминании - электронная информация), запрашиваемых при проведении проверок уполномоченными представителями Банка России, на соответствие заявкам на предоставление документов (информации) Заявкам), требованиям (далее содержащим к составу и форматам электронной информации;

- оформлению данной электронной информации для предоставления уполномоченным представителям Банка России в соответствии с приложениями 6 и 7 Инструкции Банка России от 15.01.2020 № 202-И.

#### <span id="page-5-2"></span>1.2 Возможности МоКоД ПЛ

Использование МоКоД ПЛ:

1) позволяет поднадзорным организациям заблаговременно подготавливать электронную информацию и контролировать ее соответствие запрошенным составу и форматам для целей последующего предоставления уполномоченным представителям Банка России;

2) обеспечивает единство инструментария контроля выполнения требований к составу и форматам электронной информации, запрашиваемой при проведении проверок.

Использование МоКоД ПЛ в ходе проведения проверок обеспечивает:

1) возможность выбора описания наборов данных и правил контроля информации (конфигураций метаданных), в соответствии с которыми будет осуществляться проверка подготавливаемой электронной информации ПЛ;

2) описание состава и форматов электронной информации, подготавливаемой к предоставлению уполномоченным представителям Банка России;

3) установление соответствия состава электронной информации, подготавливаемой ПЛ, составу электронной информации, запрошенной уполномоченными представителями Банка России:

4) контроль физической целостности подготавливаемой электронной информации с возможностью выбора длины хэш-суммы;

5) контроль подготавливаемой электронной информации на соответствие требованиям к составу и форматам, установленным нормативными актами Банка России или предъявляемыми уполномоченными представителями Банка России в соответствии с Инструкцией Банка России № 202-И (контроль логической целостности);

6) просмотр информации об ошибках и несоответствиях, выявленных в результате контроля логической целостности подготавливаемой электронной информации;

7) автоматическое формирование протоколов, содержащих сведения о результатах контроля соответствия подготавливаемой электронной информации установленным требованиям;

8) просмотр состава и результатов сессий сеансов контроля подготавливаемой электронной информации, выполненных ранее;

9) планирование размещения файлов электронной информации, успешно прошедших операции контроля, для последующей записи на отчуждаемые (съемные) машинные носители информации однократной записи (далее - ОМНИ) и передачи уполномоченным представителям Банка России;

10) формирование описи электронных документов и (или) описи выборок информации в электронном виде для каждого носителя информации, созданного средствами МоКоД для последующей записи на ОМНИ и передачи уполномоченным представителям Банка России;

11) управление носителями информации (перемещение, удаление), созданными средствами МоКоД для последующей записи на ОМНИ и передачи уполномоченным представителям Банка России.

# <span id="page-7-0"></span>2 УСЛОВИЯ ПРИМЕНЕНИЯ

#### 2.1 Требования к техническим средствам

<span id="page-7-1"></span>Рабочая станция (далее - РС), на которой располагается автоматизированное рабочее место оператора должна удовлетворять следующим минимальным требованиям:

 $-$  процессор: Intel Core i5-2400 3.1  $\Gamma\Gamma$ <sub>H</sub>:

 $-$  O3Y: 4  $\Gamma$ 6;

 $-$  HDD: 1 T<sub>6</sub>;

– монитор: 15" и выше, ТFT;

 $-CD/DVD-RW.$ 

При условии запуска МоКоЛ ПЛ на РС предложенной конфигурации. в течение 8 часов рабочего дня максимальный рекомендуемый объем обрабатываемых данных составляет 1 Тб.

#### <span id="page-7-2"></span>2.2 Требования к программным средствам

На РС оператора должно быть установлено следующее программное обеспечение:

- операционная система (далее  $-$  OC) MS Windows 7 и выше.

Для работы с файлами электронной информации, расположенными в архивах форматов \*.rar, \*.zip, \*.7z, в МоКоД ПЛ содержатся соответствующие библиотеки (7z.dll, UnRAR.dll). Наличие на РС оператора стороннего программного обеспечения для работы с архивными файлами не требуется.

МоКоД ПЛ используется как автономное программное обеспечение, в процессе его функционирования взаимодействие с внешними/смежными системами не предполагается.

#### <span id="page-7-3"></span>2.3 Общие характеристики входной и выходной информации

Входной информацией МоКоД ПЛ являются:

1) конфигурационные файлы метаданных (в формате «cfg»);

2) файлы электронной информации (в форматах «xml», «txt», «dbf»), подготавливаемые ПЛ для предоставления уполномоченным представителям Банка России;

3) файлы описей электронных документов (в формате «html») и (или) выборок информации в электронном виде в части описания состава файлов каждого носителя информации, характеристик физической целостности каждого файла электронной информации, расшифровок (описаний форматов) электронной информации.

Выходной информацией МоКоД ПЛ являются:

1) информация с результатами сеансов контроля;

2) информация о носителях, сформированных средствами МоКоД ПЛ (спланированных к последующей записи на ОМНИ).

Подробное описание входных и выходных данных приведено в разделе [4](#page-16-0) [«Входные и](#page-16-0)  [выходные данные»](#page-16-0).

#### **2.4 Требования к квалификации персонала**

<span id="page-8-0"></span>Для работы с МоКоД ПЛ операторы должны обладать основными навыками работы с приложениями в ОС MS Windows.

Для установки и первоначальной настройки МоКоД ПЛ необходимо внимательно изучить документ «Модуль контроля данных (МоКоД). Конфигурация МоКоД ПЛ. Руководство системного программиста» (ЦБРФ.18130-02 32 01).

Перед началом работы с МоКоД ПЛ операторам необходимо внимательно изучить документ «Модуль контроля данных (МоКоД). Конфигурация МоКоД ПЛ. Руководство оператора» (ЦБРФ.18130-02 34 01).

# <span id="page-9-0"></span>3 ОПИСАНИЕ ЗАДАЧИ

#### 3.1 Определение задачи

<span id="page-9-1"></span>Задачей МоКоД ПЛ является контроль электронной информации, подготавливаемой поднадзорными организациями, на соответствие Заявкам и оформление данной электронной информации для предоставления уполномоченным представителям Банка России в соответствии с приложениями 6 и 7 Инструкции Банка России от 15.01.2020 № 202-И.

#### <span id="page-9-2"></span>3.2 Методы решения задачи

Для решения поставленной задачи в МоКоД ПЛ реализованы следующие функции:

- «Выбор режима работы»;

- «Выбор файлов для контроля»:

- «Связь наборов и файлов данных»;

- «Контроль физической целостности»;
- «Формирование описи электронных документов»;
- «Контроль логической целостности»:
- «Формирование протоколов контроля»;
- «Просмотр сессий сеансов контроля»;
- «Создание и управление носителями информации»;

- «Настройка МоКоД»;

- «Контроль свободного пространства»;

- «Подготовка технической информации о сеансе контроля».

#### 3.2.1 Функция «Выбор режима работы»

<span id="page-9-3"></span>Функция «Выбор режима работы» состоит в выборе конфигурационного файла (формата «cfg»), содержащего описания наборов данных и правил контроля (метаданные), в соответствии с которыми будет осуществляться дальнейшая проверка подготовленной электронной информации ПЛ.

Лоступны следующие режимы работы МоКоЛ ПЛ:

1) контроль электронной информации с использованием встроенных в МоКоД ПЛ конфигураций метаданных из следующего состава:

- «Контроль предоставляемой Указания информации, согласно № 4927-У» (конфигурационные файлы метаданных «4927U.cfg»);

- «Контроль информации на соответствие требованиям Указания № 3462-У» (конфигурационные файлы метаданных, «Default.cfg»);

2) «Загрузить описания наборов данных  $\mathbf H$ правила контроля информации приложенного Заявке конфигурационного файла МоКоД» (используется И3  $\bf K$ 

в случае, если подготовка электронной информации ПЛ осуществлялась в соответствии с конфигурационным файлом МоКоД, приложенным к Заявке);

3) «Контроль носителя с описью (режим для передачи носителей сформированных средствами МоКоД)» (используется для контроля носителей информации, созданных средствами МоКоД, с целью передачи подготовленной электронной информации ПЛ уполномоченным представителям Банка России).

При выборе режима работы «Контроль информации на соответствие требованиям Указания № 3462-У» МоКоД ПЛ проверяет наличие секции DBWRITEINFO. Если данная секция обнаруживается, то после проверки файла на ошибки выводится сообщение «Загрузить выбранную конфигурацию метаданных в МоКоД ПЛ невозможно» и предлагается снова выбрать режим работы.

При выборе режима «Контроль носителя с описью (режим для передачи носителей сформированных средствами МоКоД)» и последующем перезапуске МоКоД ПЛ восстанавливается выбранный режим работы.

После выбора режима работы на правой панели рабочей области МоКоД ПЛ отображается список наборов данных, загруженный в соответствии с выбранными метаданными.

#### **3.2.2 Функция «Выбор файлов для контроля»**

<span id="page-10-0"></span>Функция «Выбор файлов для контроля» состоит в добавлении в текущий сеанс контроля файлов электронной информации, подлежащих проверке. Добавление файлов в сеанс контроля осуществляется путем указания их расположения на РС оператора. Возможно включение в состав обрабатываемой информации файлов, расположенных в архивах форматов «rar», «zip», «7z», размещенных в указанной папке и ее подпапках. Для работы с файлами электронной информации, расположенными в архивах, в МоКоД ПЛ встроены соответствующие библиотеки (7z.dll, UnRAR.dll). Наличие на РС оператора стороннего программного обеспечения для работы с архивными файлами не требуется. Также возможно включение в состав обрабатываемой информации сформированного носителя, в случае если длина пути выбранного файла не превышает максимальное значение и контроль возможен. Добавленные в сеанс контроля файлы электронной информации отображаются в виде списка на левой панели рабочей области МоКоД ПЛ.

Файлы электронной информации должны соответствовать требованиям к составу и форматам, установленным соответствующим указанием Банка России (Указанием № 3462-У, Указанием № 4927-У – п. [4.1](#page-16-1) [«Входные данные »](#page-16-1)), либо требованиям, указанным в Заявке.

#### 3.2.3 Функция «Связь наборов и файлов ланных»

<span id="page-11-0"></span>Функция «Связь наборов и файлов данных» состоит в привязке файлов электронной информации, добавленных в текущий сеанс контроля, к соответствующим наборам данных, загруженным согласно выбранному режиму работы (конфигурационному файлу - п. 3.2.1 «Функция «Выбор режима работы»).

Привязка файлов электронной информации может выполняться как в автоматическом, так и в ручном режиме. Автоматическая привязка к наборам данных возможна сразу для всех файлов электронной информации, удовлетворяющих требованиям, установленным к маскам наименования файлов. Ручная привязка осуществляется ручным перемещением одного или нескольких требуемых файлов электронной информации в соответствующий целевой набор ланных.

Привязанные файлы электронной информации отображаются списком на правой панели рабочей области, в составе соответствующего набора данных.

Имеется возможность отменить установленные привязки файлов электронной информации к наборам данных. Отмена привязки одного или нескольких привязанных файлов электронной информации осуществляется с помощью соответствующей кнопки «Отвязать файлы», либо ручным перемещением данных файлов на левую панель рабочей области МоКоЛ ПЛ.

Для режима работы «Контроль носителя с описью (режим для передачи носителей сформированных средствами МоКоД)» (п. 3.2.1 «Функция «Выбор режима работы») установление связей между файлами электронной информации и наборами данных не требуется - связи загружаются автоматически (необходимая служебная информация считывается с носителя).

#### 3.2.4 Функция «Контроль физической целостности»

<span id="page-11-1"></span>Функция «Контроль физической целостности» заключается в расчете значений хэшфункций для каждого файла электронной информации, добавленного в текущий сеанс контроля. Кроме того, в режиме работы «Контроль носителя с описью (режим для передачи носителей сформированных средствами МоКоД» (п. 3.2.1 «Функция «Выбор режима работы») производится сравнение расчетного значения хэш-функции со значением, указанным для данного файла в описи, прилагаемой к носителю. При этом имеется возможность:

1) ручного изменения результатов сравнения значений хэш-функций;

2) редактирования значения хэш-функции, указанного в описи.

Расчет значения хэш-функции проводится с использованием внешней утилиты контроля целостности СКЗИ СКАД «Сигнатура» («hashfile.exe») в соответствии со стандартом ГОСТ Р 34.11-2012 «Информационная технология. Криптографическая защита информации. Функция

хэширования». Доступны два варианта длины значения хэш-функции: 256 и 512 бит. Полученное значение в целях визуализации всех символов представляется в шестнадцатеричной системе счисления.

Результаты контроля физической целостности файлов электронной информации выводятся в отдельном окне МоКоД ПЛ. Имеется возможность экспортировать результаты контроля физической целостности файлов электронной информации, в том числе рассчитанные значения хэш-функций, в:

буфер обмена;

Excel-файл формата «xlsx»;

файл формата «txt»;

 файл описи (в соответствии с приложениями 6 и 7 Инструкции Банка России № 202- И).

Рассчитанные значения хэш-функций включаются в опись электронных документов и протоколы контроля.

#### **3.2.5 Функция «Формирование описи электронных документов»**

<span id="page-12-0"></span>Функция «Формирование описи электронных документов» заключается в автоматическом создании описи электронных документов (информации) в соответствии с приложениями 6 и 7 Инструкции Банка России № 202-И.

Опись включает в себя состав (перечень) файлов электронной информации, привязанных к соответствующим наборам данных, а также рассчитанные значения хэш-функций для каждого файла электронной информации.

Файлы описей создаются в каталоге «Out», расположенном на одном уровне с исполняемыми файлами МоКоД ПЛ.

#### **3.2.6 Функция «Контроль логической целостности»**

<span id="page-12-1"></span>Функция «Контроль логической целостности» заключается в проверке логической целостности файлов электронной информации, а именно:

 соблюдения требований к формату представления электронной информации, включая выполнение ограничений для каждого параметра (поля) по типу, разрядности, размерности и правилам оформления значения, а также составу допустимых значений;

– соблюдения требований к полноте состава показателей электронной информации.

Перед стартом контроля логической целостности выполняется настройка параметров формирования протокола контроля электронной информации (в соответствии с Заявкой):

количество показываемых сообщений каждого вида;

необходимость выводить в протокол предупреждения;

необходимость выводить в протокол несоответствия.

В процессе выполнения контроля логической целостности на экране отображается окно, содержащее основную информацию о сеансе контроля:

- количество файлов в каждом наборе данных;

- общий размер (Мб) файлов в каждом наборе данных;
- количество обработанных файлов в каждом наборе данных;
- размер обработанных файлов (Мб) в каждом наборе данных;
- количество обработанных записей;
- количество выявленных несоответствий:
- количество выявленных существенных несоответствий:
- время, затраченное на выполнение контроля логической целостности;
- оставшееся время выполнения контроля логической целостности.

#### 3.2.7 Функция «Формирование протоколов контроля»

<span id="page-13-0"></span>По результатам выполнения контроля логической целостности файлов электронной информации МоКоД ПЛ формирует протоколы контроля различной детализации, отражающие ход процесса контроля электронной информации и состояния (ситуации), возникающие в ходе процессов контроля и преобразования электронной информации. Краткое описание формируемых протоколов приведено в п. 4.2 «Выходные данные».

Просмотр сформированного протокола контроля и расшифровка выявленных ошибок доступны после полного окончания контроля логической целостности файлов электронной информации.

#### 3.2.8 Функция «Просмотр сессий сеансов контроля»

<span id="page-13-1"></span>Функция «Просмотр сессий сеансов контроля» состоит в отображении выполненных ранее сессий сеансов контроля электронной информации, с возможностью просмотра их результатов (протоколов контроля, сформированной описи электронных документов).

Состав сессий отображается на вкладке «Просмотр сеансов контроля». Просмотр результатов, а также удаление сеансов контроля доступны из контекстного меню, вызываемого при нажатии правой кнопкой мыши по необходимому сеансу контроля.

#### 3.2.9 Функция «Создание и управление носителями информации»

<span id="page-13-2"></span>Функция «Создание и управление носителями информации» состоит в формировании носителя с электронной информацией для последующей записи на ОМНИ с целью передачи инспекционной рабочей группе Банка России.

Создание носителя осуществляется для выбранных наборов данных, успешно прошедших контроль, из списка выполненных сеансов.

Доступные типы носителя:

– диск CD (650 Mб);

диск DVD (4400 Мб);

– диск BD (25 Гб);

– диск BDDL (50 Гб);

– диск BDXL (100 Гб).

После выбора типа носителя запустится процесс его формирования, по завершению которого в каталоге «\_OutCD», расположенном на одном уровне с исполняемыми файлами МоКоД ПЛ, появится соответствующая папка, содержащая необходимую информацию для записи на ОМНИ: архивированные файлы электронной информации, протоколы контроля, опись и служебную информацию МоКоД ПЛ.

Файлы группируются в отдельных каталогах по типу электронной информации и сеансу работы с ней, а также по каждому носителю информации.

Размер каталогов CD1 (CD2, CD3, …, CDN) соответствуют выбранному типу ОМНИ, количество каталогов зависит от объема электронной информации.

Управление носителями информации состоит в обеспечении возможности удаления и перемещения в другой каталог файловой системы носителей информации, созданных средствами МоКоД ПЛ.

#### **3.2.10 Функция «Настройка МоКоД»**

<span id="page-14-0"></span>Функция «Настройка МоКоД» позволяет вносить информацию о контексте проверки для сеанса контроля электронной информации (основную информацию о поднадзорной организации, наименование сеанса контроля, дату начала проверки) с последующим отображением внесенной информации в соответствующих полях описи электронных документов (информации) и протоколов контроля.

В дополнение, данная функция обеспечивает управление в интерфейсе длиной вычисляемой хэш-функции, рассчитываемой при контроле физической целостности файлов электронной информации.

#### **3.2.11 Функция «Контроль свободного пространства»**

<span id="page-14-1"></span>Функция «Контроль свободного пространства» состоит в постоянном контроле свободного пространства на логическом диске РС оператора с целью исключения возможности его исчерпания и возникновения соответствующих программных ошибок, сбоев и нештатного поведения МоКоД ПЛ в процессе выполнения сеанса контроля электронной информации.

При недостатке свободного пространства для выполнения последующих операций пользователю предоставляется возможность:

1) прервать текущую операцию и перейти к очистке логического диска с целью обеспечения необходимого свободного пространства;

2) продолжить выполнение операций сеанса контроля.

#### 3.2.12 ФУНКЦИЯ «Подготовка технической информации о сеансе контроля»

<span id="page-15-0"></span>В рамках функции «Подготовка технической информации о сеансе контроля» обеспечивается запуск МоКоД ПЛ в режиме расширенного логирования, позволяющем службе поддержки МоКоД выявить причины возникновения:

- сообщений с префиксом «Существенное несоответствие» в протоколе контроля;

- сбоев, повлекших за собой нештатное завершение работы МоКоД.

В режиме расширенного логирования МоКоД ПЛ осуществляет подробную запись в логфайл технической информации об операциях, выполняемых в процессе сеанса контроля, в том числе:

- ошибок логического контроля метаданных, возникших на этапе их загрузки;

- сообщений о выявленных несоответствиях (для всех типов несоответствий) для каждого файла электронной информации, идентичных сообщениям, выводимым в протоколы контроля, с формированием общей статистики по их выявлению;

- программных ошибок, повлекших за собой сбой выполнения сеанса контроля, в том числе завершение работы МоКоД ПЛ.

При формировании записей в лог-файл выполняется обезличивание персональных данных.

При возникновении программных ошибок формируется архивированный набор данных о сеансе контроля, предназначенный для дальнейшей отправки с помощью сервисов электронной почты. Сформированный набор данных состоит из обезличенного лог-файла и файла метаданных, в соответствии с которыми выполнялся контроль электронной информации.

# <span id="page-16-0"></span>**4 ВХОДНЫЕ И ВЫХОДНЫЕ ДАННЫЕ**

# <span id="page-16-1"></span>**4.1 Входные данные МоКоД ПЛ**

Входные данные МоКоД ПЛ включают в себя:

1) Файлы метаданных (конфигурационные файлы формата «cfg»), содержащие описания наборов данных и правил контроля, в соответствии с которыми будет осуществляться проверка подготовленной электронной информации ПЛ.

В состав МоКоД ПЛ по умолчанию входят следующие конфигурационные файлы:

а) используемые для контроля информации, предоставляемой согласно Указанию Банка России от 08.10.2018 № 4927-У «О перечне, формах и порядке составления и представления форм отчетности кредитных организаций в Центральный банк Российской Федерации» («4927U.cfg»,);

б) используемые для контроля информации, предоставляемой согласно Указанию Банка России от 30.11.2014 № 3462-У «О составе и форматах представления учетно-операционной и иной информации кредитной организации (ее филиала) в электронном виде» («Default.cfg»);

Файлы метаданных, входящие в состав МоКоД ПЛ, размещаются в каталоге «Metadata», расположенном на одном уровне с исполняемыми файлами МоКоД ПЛ.

Имеется возможность загружать конфигурационные файлы, полученные от уполномоченных представителей Банка России вместе с Заявкой на предоставление документов.

2) Файлы электронной информации (в форматах «xml», «txt» «dbf»), подготовленные ПЛ для проведения предварительного контроля (до предоставления) на соответствие Заявкам. Требования к наименованию, составу и структуре файлов электронной информации установлены Указаниями Банка России № 3462-У, № 4927-У.

3) Файлы описей электронных документов (в формате «html») и (или) выборок информации в электронном виде в части описания состава файлов каждого носителя информации, характеристик физической целостности каждого файла, расшифровок (описаний форматов) электронной информации ПЛ.

# <span id="page-16-2"></span>**4.2 Выходные данные МоКоД ПЛ**

Выходными данными МоКоД ПЛ является:

1) информация с результатами сеансов контроля;

2) информация о носителях, сформированных средствами МоКоД ПЛ (спланированных к последующей записи).

Результаты сеансов контроля размещаются в каталоге «Out», расположенном на одном уровне с исполняемыми файлами МоКоД ПЛ. Выходные данные каждого сеанса контроля расположены в соответствующем каталоге с маской имени типа «дата, время»

(<гггг.мм.дд чч.мм.сс.ффф>). При формировании имени каталога результатов используется значение даты и времени старта сеанса контроля.

В состав информации сеанса контроля входят:

1) Файлы с информацией ПЛ, отбракованной в связи с существенным нарушением структуры данных. Имя данных файлов оканчивается на « FAILED», пример наименования файла:

«20200123 171553 ACCOUNTS CONV 0 USER FAILED.TXT».

2) Файлы протоколов контроля с приложениями, отражающие ход и результаты процесса контроля соответствия расшифровок (описаний форматов) и значений электронной информации ПЛ расшифровкам (описаниям форматов), установленным в Заявке (пример наименования файла: «Protocol\*.txt»). Протоколы имеют разную степень детализации:

- протокол «Обоснование решения» (имя файла протокола: «ProtocolDM.txt»; имена файлов приложений к протоколу: «ProtocolDMP<N>.txt», где N - порядковый номер приложения к протоколу; имена файлов с агрегированной информацией приложений к протоколу: «ProtocolDMP<N> index.xls», где  $N -$ порядковый номер приложения к протоколу);

- протокол «Уточнение описаний» (имя файла протокола: «ProtocolSP.txt»; имена файлов приложений к протоколу: «ProtocolSPP<N>.txt», где N - порядковый номер приложения к протоколу);

- протокол «Выявление ошибок ПО» (имя файла протокола: «ProtocolDV.txt»; имена файлов приложений к протоколу: «ProtocolDVP<N>.txt», где N - порядковый номер приложения к протоколу).

3) Файл с описанием выполненных операций, включая служебную информацию о сеансе контроля и информацию о подготовленных файлах в структуре запрошенной электронной информации (наименование файла: «Outinfo.xml»);

4) Копия файла метаданных, с использованием которых осуществлялся сеанс контроля (конфигурационный файл метаданных «WorkMetadata.cfg»);

5) Лог-файл MOCOD.LOG, содержащий техническую информацию о сеансе контроля и о количестве ядер процессора в используемой версии приложения.

Информация о носителях, сформированных средствами МоКоД ПЛ (спланированных к последующей записи на ОМНИ) размещается в каталоге « OutCD», расположенном на одном уровне с исполняемыми файлами МоКоД ПЛ. Каждый носитель расположен в соответствующем каталоге с маской имени типа «дата, время» (<гггг.мм.дд чч.мм.сс.ффф>). При формировании имени каталога носителя используется значение даты и времени старта сеанса его создания.

В состав информации о носителях, спланированных к последующей записи на ОМНИ, входят:

1) архивированные файлы электронной информации, подготовленные ПЛ в соответствии с Заявками;

2) файлы описей электронных документов и (или) выборок информации, расшифровки (описания форматов) выборки информации (набора записей);

3) файлы протоколов контроля;

4) служебные файлы, содержащие информацию о сеансе контроля, в том числе метаданные.